# **Linux**安装搜狗拼音和谷歌拼音输入法

(/u/44339a8a9afa) <sub>作者</sub> 程序员联盟 (/u/44339a8a9afa) (+<u>关注</u> 2017.03.16 23:59\* 字数 2112 阅读 729 评论 41 喜欢 28

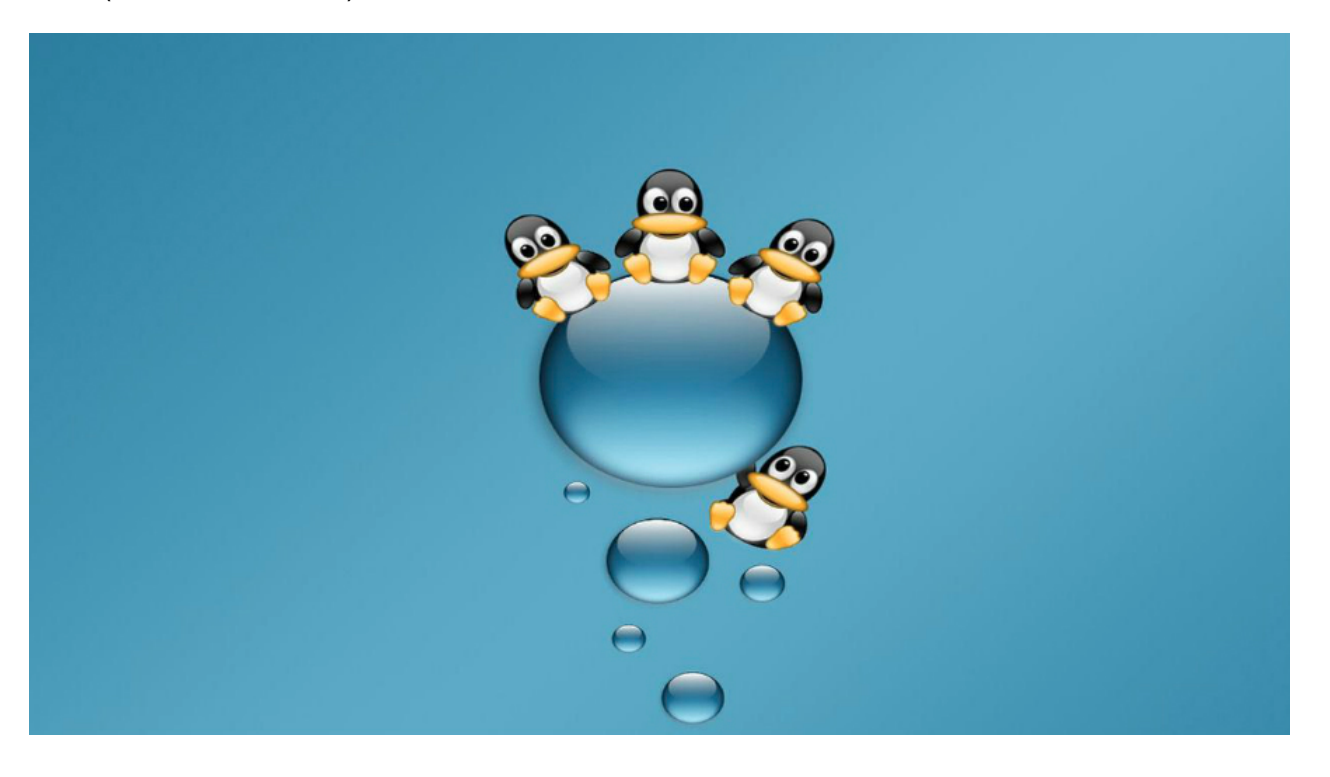

-- 简书作者 谢恩铭 转载请注明出处

内容简介

1. 前言

2. 安装前准备

3. 安装搜狗拼音输入法

4. 安装谷歌拼音输入法

5. 总结

**1.** 前言

作为每天使用 Linux 的程序员, 我很喜欢 Linux 系统。

- 在公司里,我的台式电脑上只装了 Ubuntu 16.04。每天就是 :命令行,各种爽;谈 笑间,键盘「灰飞烟灭 」。
- 在家里我有两台电脑,一台 2015 年 13 寸 MacBook Pro ,一台是安装了 Win 7 和 Ubuntu 双系统的 PC 。

因此我对Linux系统比较熟悉,也写了『 Linux 探索之旅 (http://www.jianshu.com /nb/5470392) 』这个系列教程。

但不可否认的是 Linux 系统目前还不太适合普通用户,毕竟很多软件都有 Windows 版和 Mac OS 版;但是 Linux 的版本,不是没有就是功能不足。

在 Linux 下中文输入是一个麻烦的问题, 在 Windows 和 Mac 下, 我们都可以轻松安装 搜狗拼音输入法,谷歌输入法,等等。但是在 Linux 中,中文输入法的安装却没那么容 易。

我个人是比较偏爱搜狗拼音输入法;当然了,谷歌拼音输入法也不错,但收录的词组没 有搜狗那么多,很多词组或最新潮流词打不出来,只能一个个字输入。

这篇图文教程就拿常用的 Linux 发行版 Ubuntu ( 16.04 版本)来演示一下比较受欢迎 的这两个中文拼音输入法的安装。

### **2.** 安装前准备

在 Linux 下,这两个输入法都需要基于 Fcitx。因此,我们需要首先安装 Fcitx。

#### 什么是 **Fcitx** 呢?

Fcitx (https://wiki.archlinux.org/index.php/Fcitx\_(%E7%AE%80%E4%BD%93%E4 %B8%AD%E6%96%87)) (Flexible Input Method Framework) : 即小企鹅输入法, 它是 一个以 GPL 方式发布的输入法平台(即原来的 G 五笔),包括五笔、拼音(全拼和双拼)、

二笔、区位等输入模块,支持简入繁出,是在 Linux 操作系统中常用的中文输入法。它 的优点是,短小精悍、跟程序的兼容性比较好。

一般来说, Ubuntu 最新版中都默认安装了 Fcitx, 但是为了确保一下, 我们运行如下命 令:

sudo apt install fcitx

在我的 Ubuntu 16.04 上, 已经安装了 Fcitx, 因此显示如下:

 $\rightarrow$   $\sim$  sudo apt install fcitx [sudo] password for exe: Reading package lists... Done Building dependency tree Reading state information... Done fcitx is already the newest version  $(1:4.2.9.1-1$ ubuntu1.16.04.2). 0 upgraded, 0 newly installed, 0 to remove and 6 not upgraded.

安装Fcitx

配置 **Fcitx**

输入以下命令:

im-config

im-config 是 Input Method Configuration 的缩写,是英语「 输入法设置 」的意 思。

#### 运行以上命令之后,会开启如下窗口:

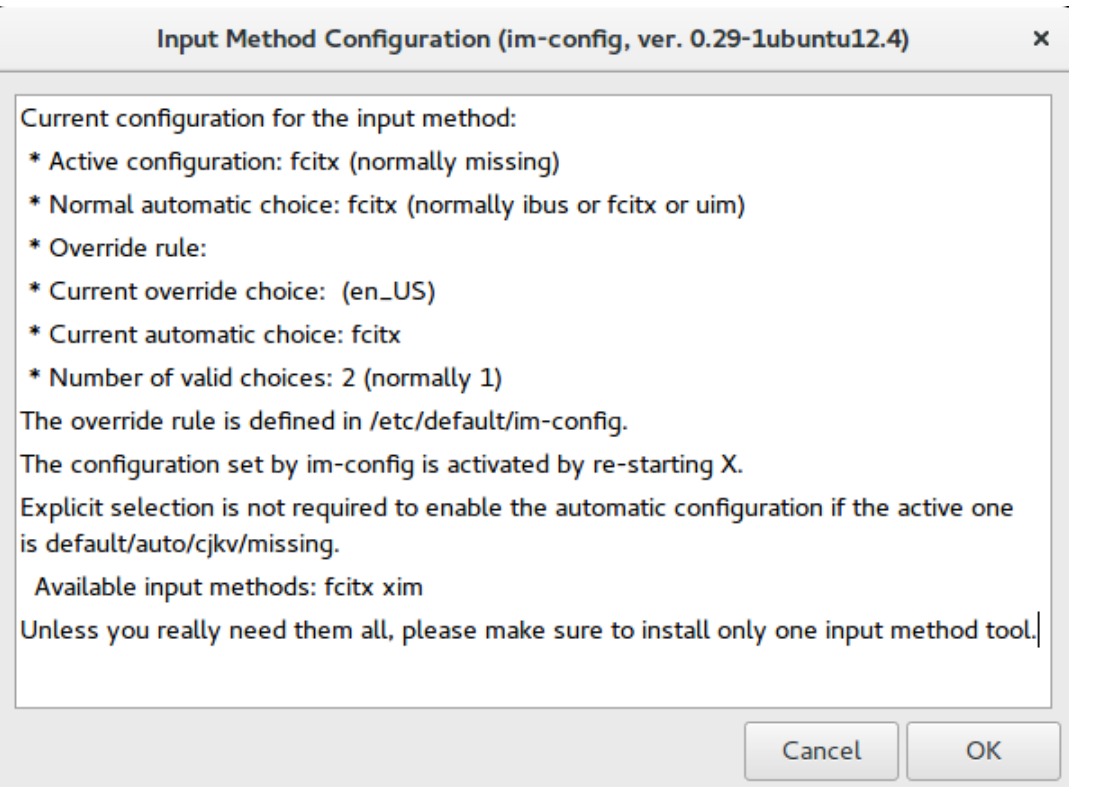

点击「 OK 」,会开启新的窗口:

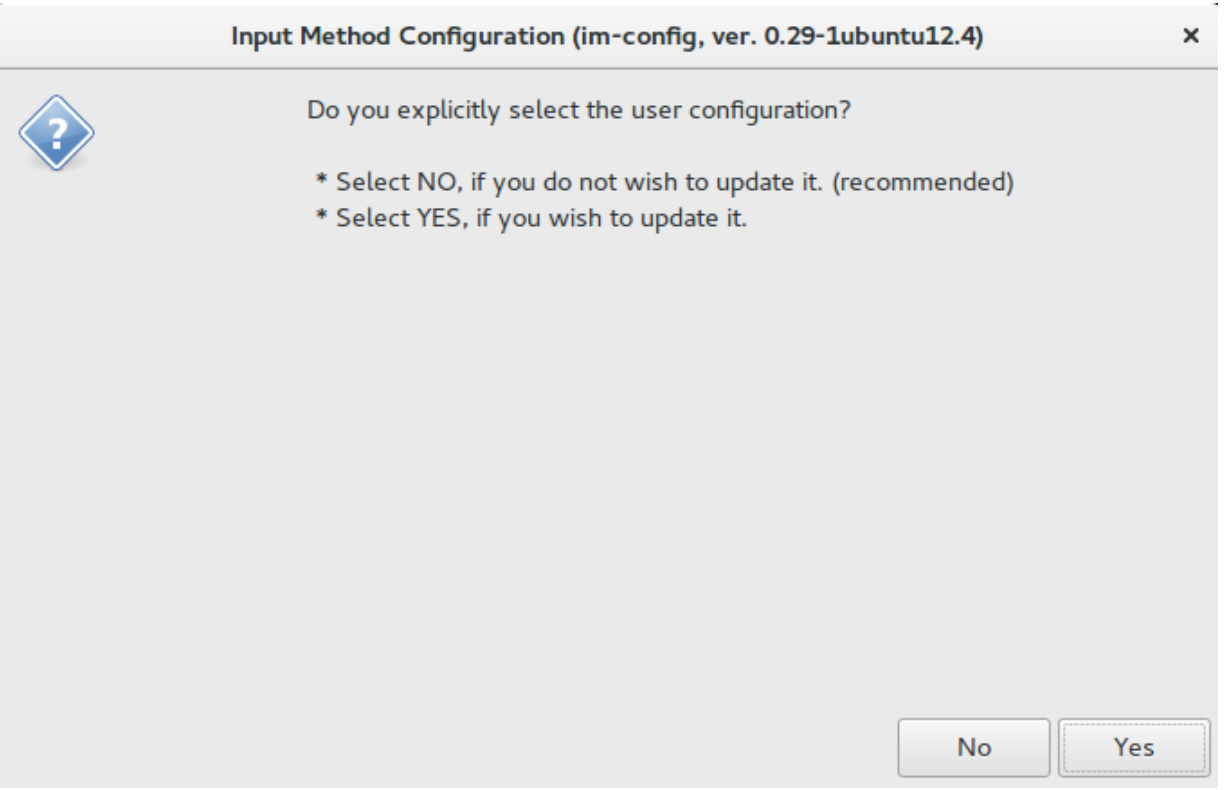

点击「 Yes 」,又会打开一个窗口 (「 此窗绵绵无绝期 」了是吧... )

#### Input Method Configuration (im-config, ver. 0.29-1ubuntu12.4)  $\times$

Select user configuration. The user configuration supersedes the system one.

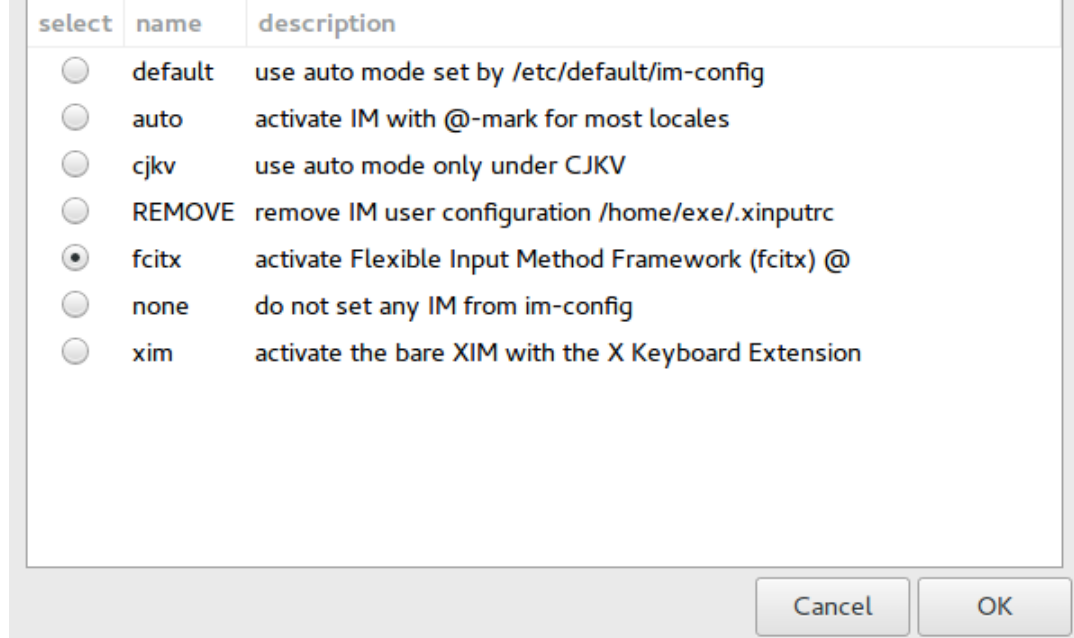

默认地,Fcitx 已经是被选中了。如果没有选中,那么点击它。

这里已经选中。因此,我们点击「 OK 」来完成配置,又会打开如下窗口:

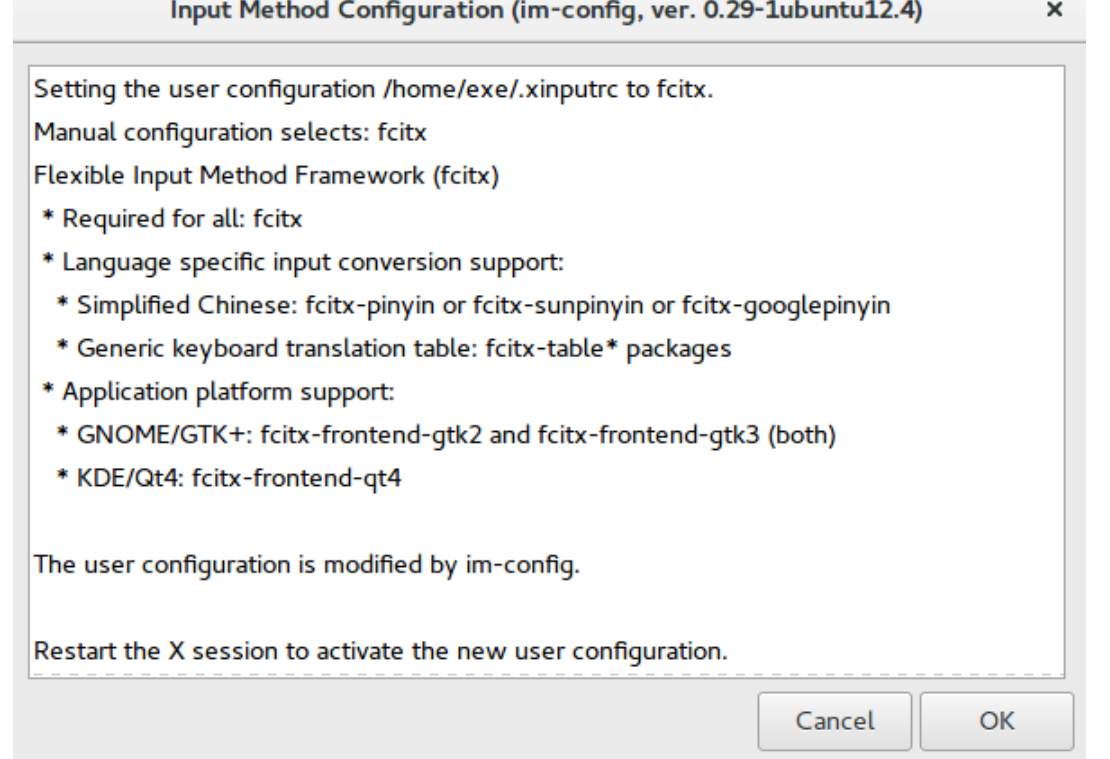

#### 点击「 OK 」以关闭窗口。

#### 重启电脑,以使配置生效:

sudo reboot

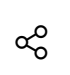

## **3.** 安装搜狗拼音输入法

我们去搜狗拼音输入法的 Linux 版本下载页面 (http://pinyin.sogou.com/linux /?r=pinyin), 下载对应你操作系统位数的版本 ( 如果你是 32 位操作系统, 那么点击按钮 「立即下载 32bit 」;如果你是 64 位操作系统, 那么点击按钮「 立即下载 64bit 」)

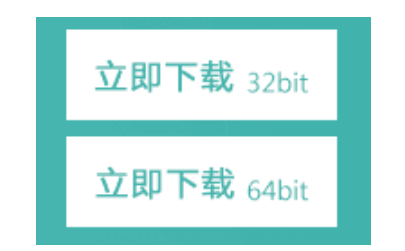

下载得到的 deb 安装包如下:

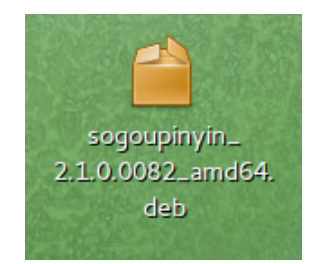

以上这个 deb 安装包是 64 位的 (可以从「 amd64 」看出来),因为我的 Ubuntu 系统是 64 位的。

 $\vec{a}$ 直接双击 deb 包安装,或 cd 到 deb 包所在目录,执行以下命令 $:$ 

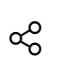

sudo apt install ./sogoupinyin\*.deb

如果询问你是否安装,输入 y(yes 的首字母,英语「 是 」的意思)。

#### 配置搜狗拼音输入法

我们刚才安装了搜狗拼音输入法,但是我们还不能使用,因为还没配置好。

我们配置 Fcitx 的选项,将搜狗拼音输入法加入到可用的输入法列表中。怎么做呢?

输入以下命令:

fcitx-config-gtk3

以上命令用于配置 Fcitx 的输入法选项(前面说过搜狗拼音输入法在Linux下基于 Fcitx 输 入法)。

运行以上命令,会打开如下窗口:

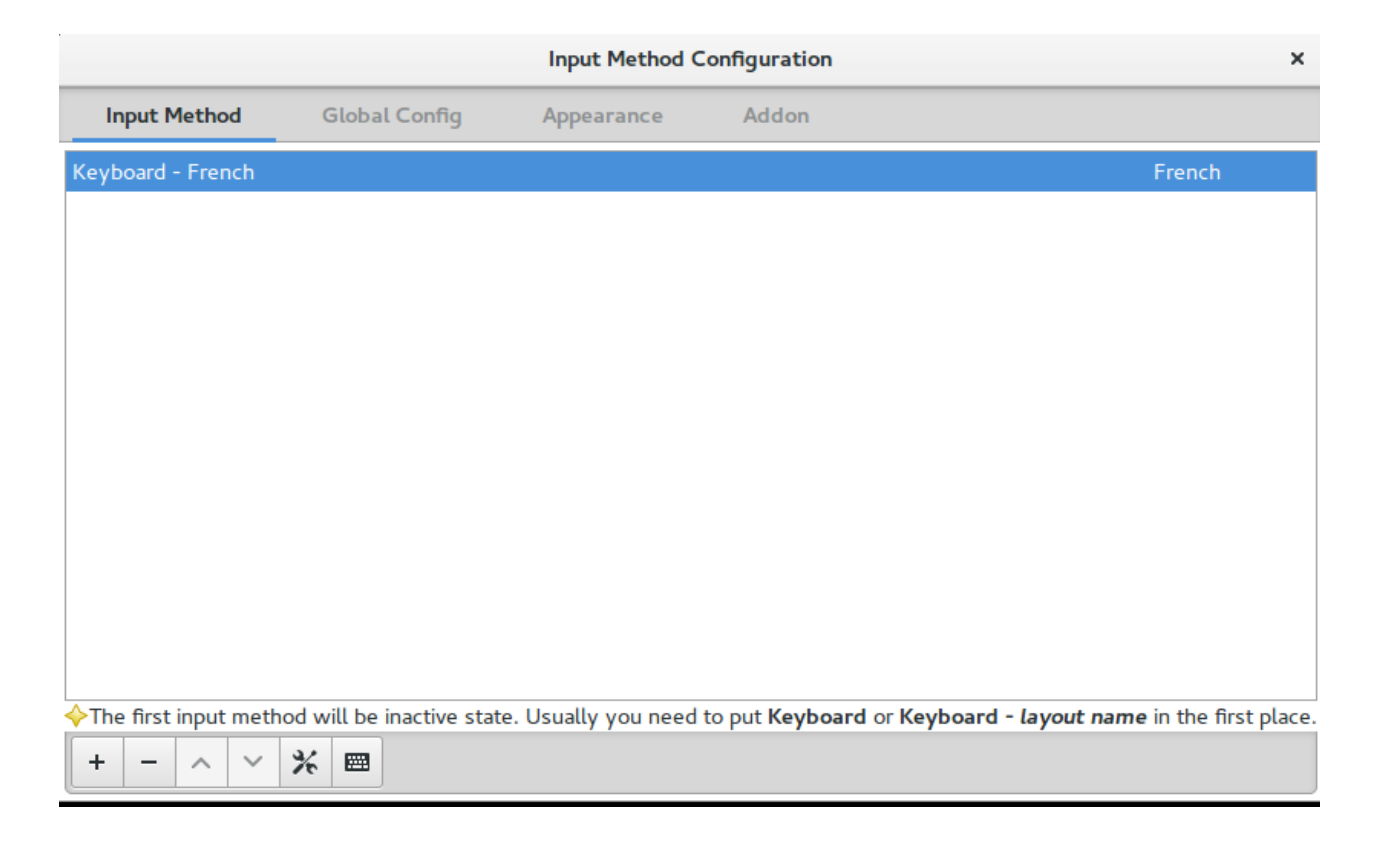

可以看到目前我的输入法只有一个,就是 French (法语),因为我在法国巴黎工作,平 时工作时用的是法语键盘和法语输入法。

点击左下角的加号「 + 」按钮来添加输入法,会打开如下窗口:

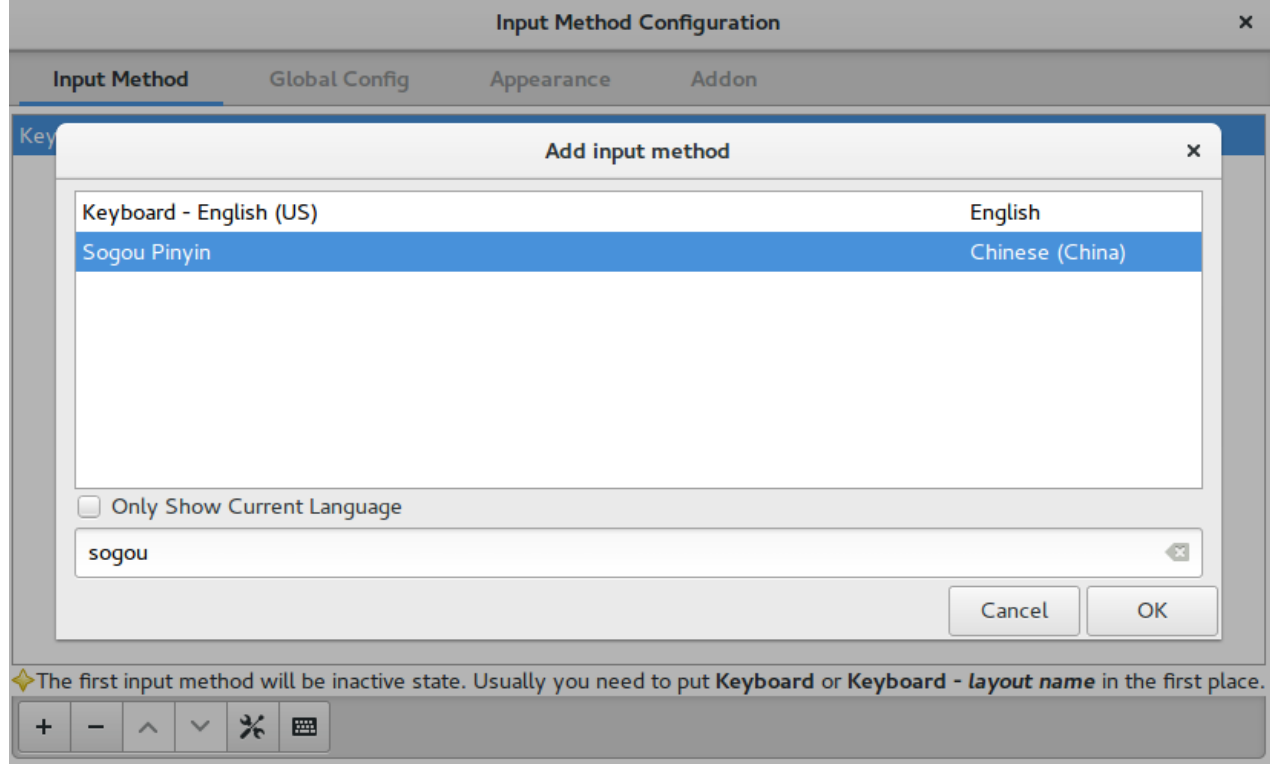

首先,取消勾选「 Only Show Current Language 」(是英语「 只显示当前语言的输入 法 」的意思)这个选框(否则搜索不到)。然后,在搜索栏中输入 sogou,就会找到我 们刚才安装的Sogou Pinyin这个输入法,选中它,点击「 OK 」,就把搜狗拼音输入法 添加到当前输入法列表中了,如下所示:

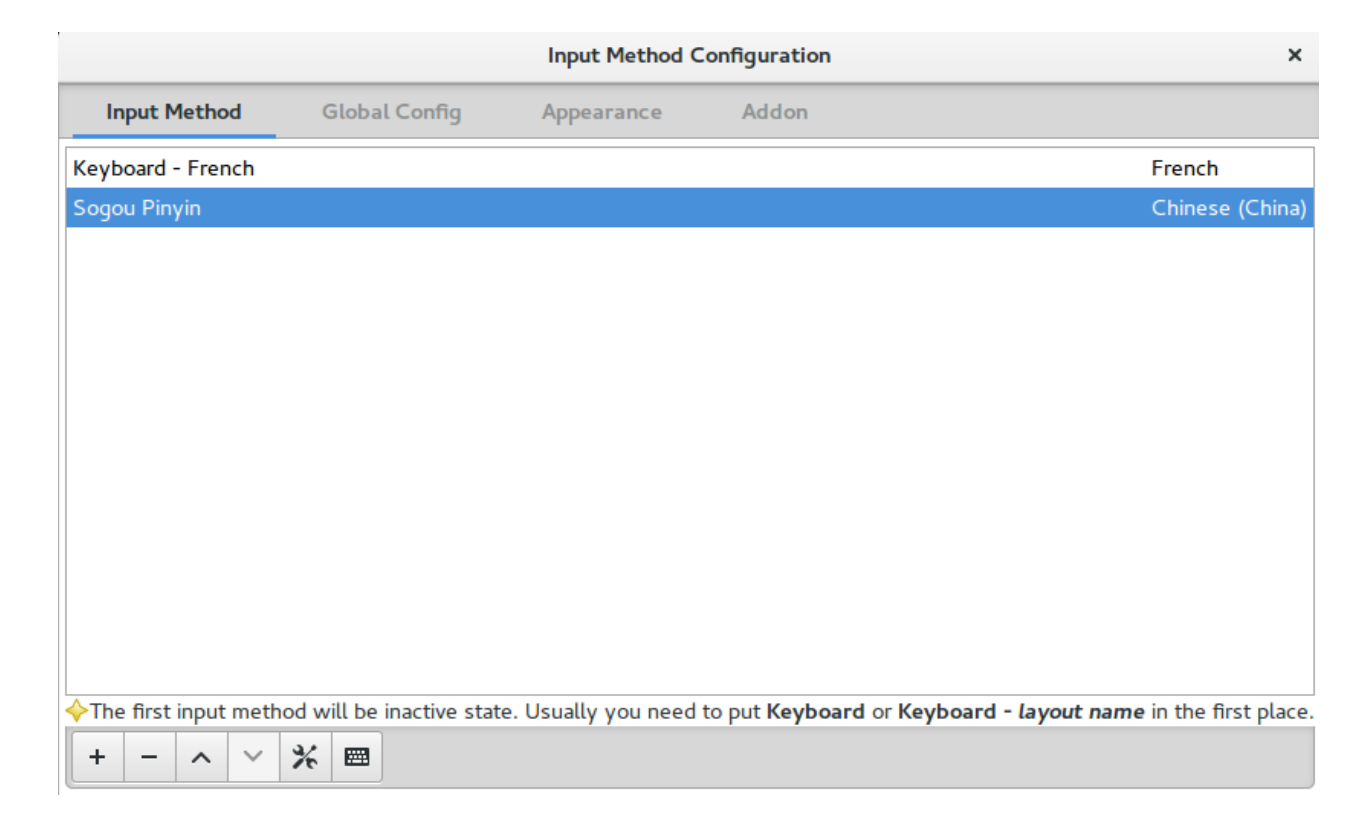

最后,用快捷键 「 Ctrl+空格 」 或 「 Ctrl+Shift 」 切换输入法。可以看到你已经能用搜 狗拼音输入法打字了。

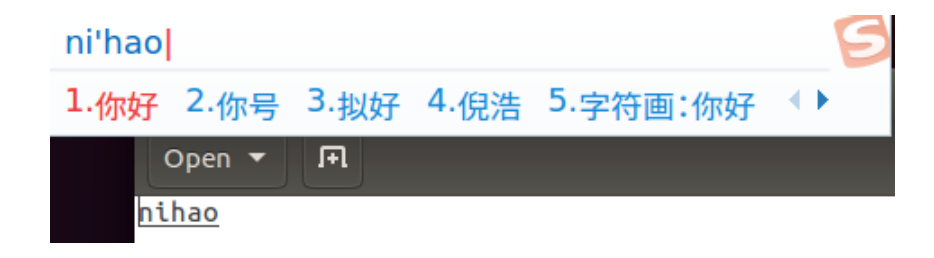

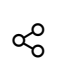

#### 搜狗拼音输入法

## **4.** 安装谷歌拼音输入法

#### 安装谷歌拼音输入法比搜狗简单些,因为不需要去网页上下载安装包,直接运行以下命 令即可:

sudo apt install fcitx-googlepinyin

如果询问你是否安装,输入 y(yes 的首字母,英语「 是 」的意思)。

我的电脑上因为已经装了谷歌拼音输入法,因此如下图所示:

→ ~ sudo apt install fcitx-googlepinyin Reading package lists... Done Building dependency tree Reading state information... Done fcitx-googlepinyin is already the newest version  $(0.1.6-3)$ .<br>0 upgraded, 0 newly installed, 0 to remove and 6 not upgraded.

安装谷歌拼音输入法

配置谷歌拼音输入法

 $\alpha_0^{\circ}$ 

配置谷歌拼音输入法,和刚才我们演示的配置搜狗拼音输入法的流程一样。

#### 运行以下命令:

fcitx-config-gtk3

### 以上命令用于配置 Fcitx 的输入法选项(前面说过谷歌拼音输入法在Linux下基于 Fcitx 输 入法)。会打开如下窗口:

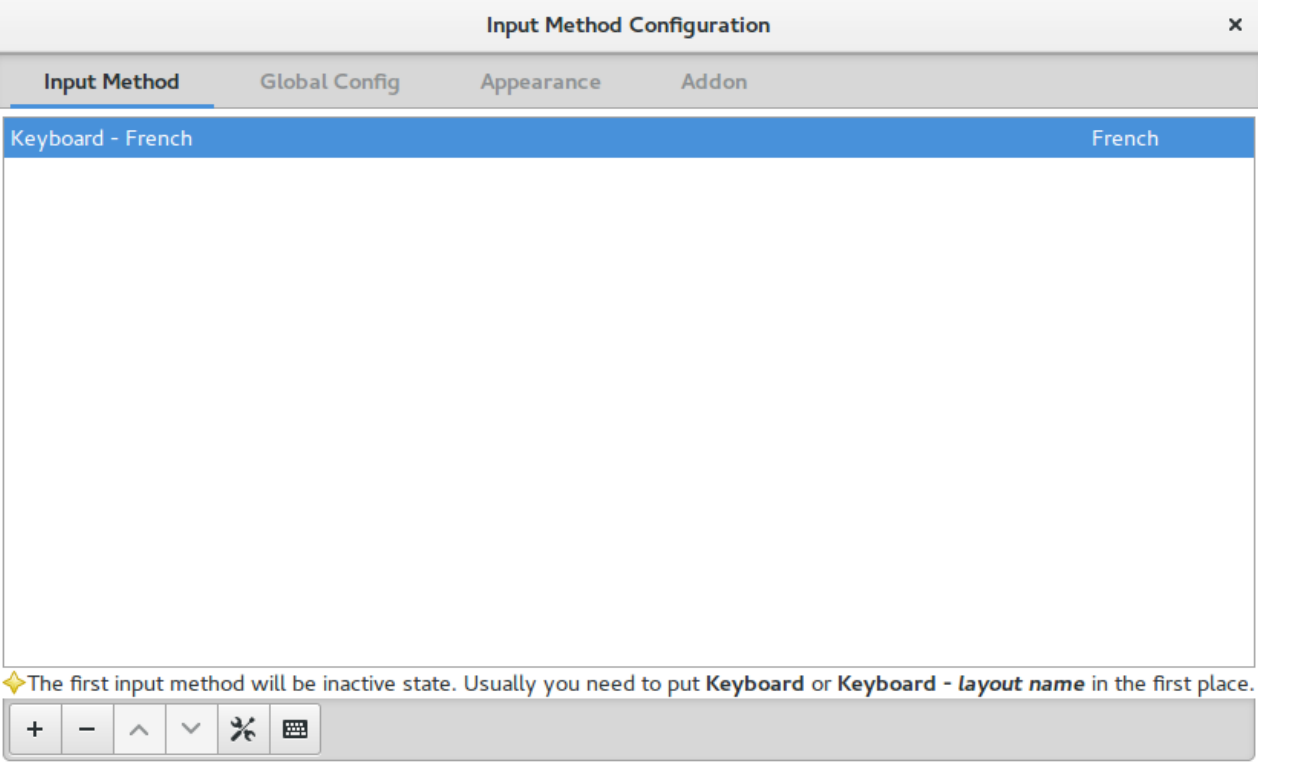

 $\alpha_0^{\circ}$ 

可以看到目前我的输入法只有一个,就是 French (法语),因为我在法国巴黎工作,因

#### 此平时工作时用的是法语键盘和法语输入法。

#### 点击左下角的加号「 + 」按钮来添加输入法,会打开如下窗口:

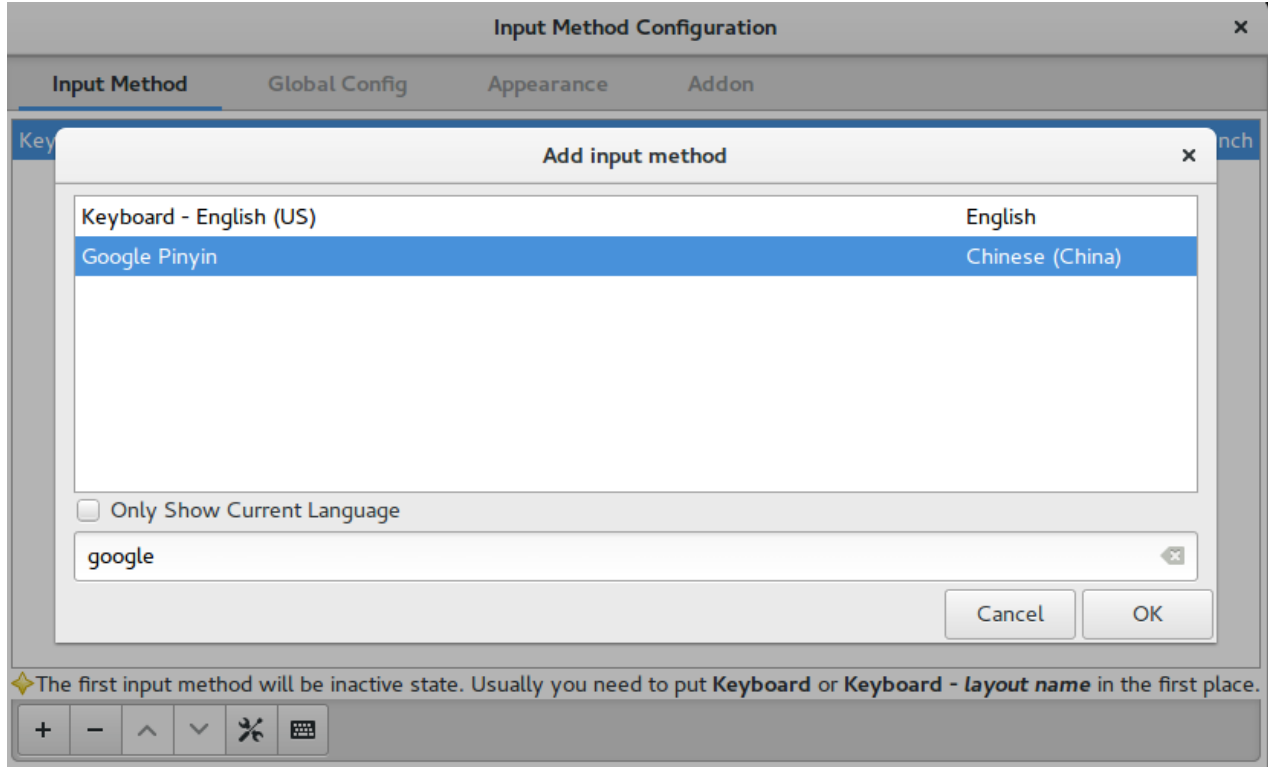

首先,取消勾选「 Only Show Current Language 」这个选框。然后,在搜索栏中输入 google,就会找到我们刚才安装的Google Pinyin这个输入法,选中它,点击「 OK 」, 就把谷歌拼音输入法添加到当前输入法列表中了,如下所示:

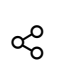

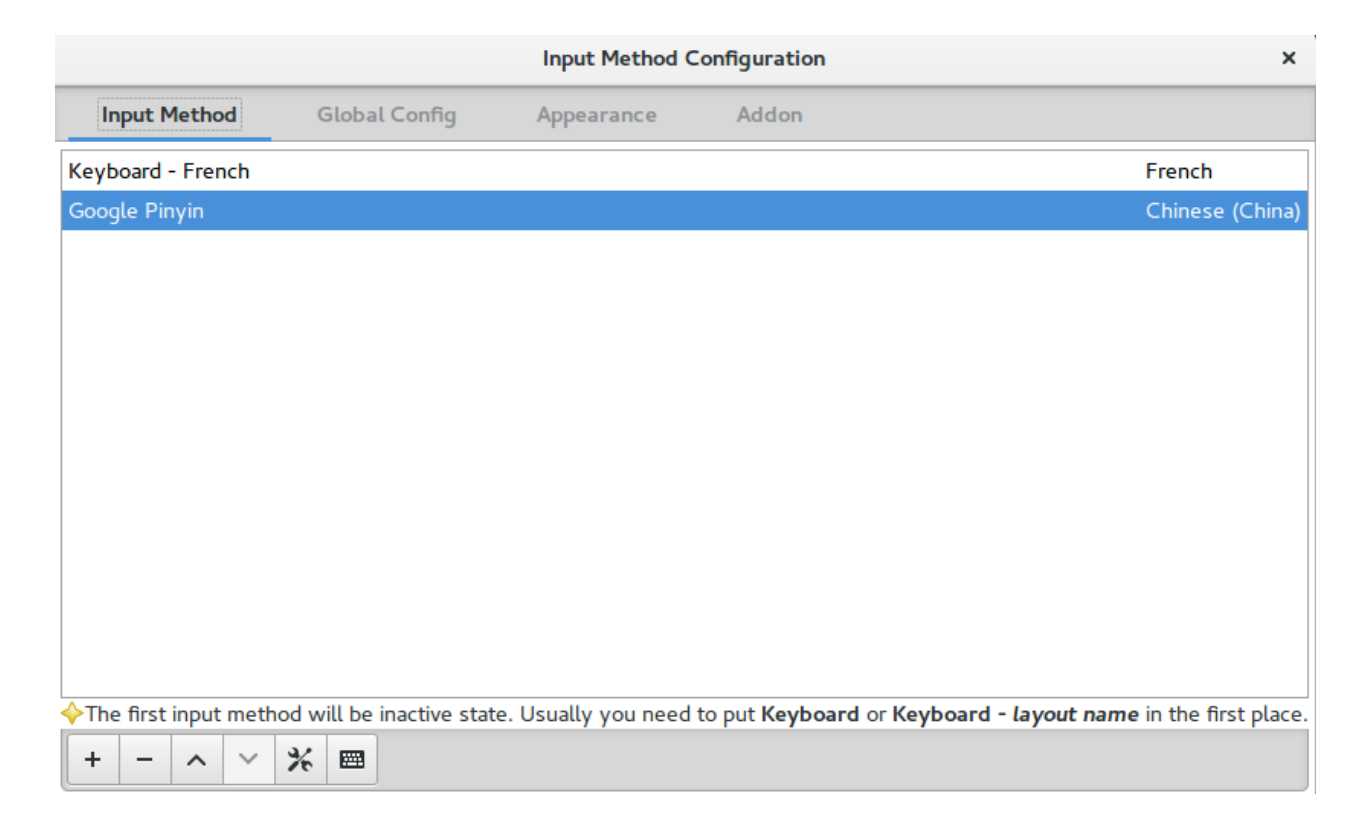

最后,用快捷键 「 Ctrl+空格 」 或 「 Ctrl+Shift 」 切换输入法。可以看到你已经能用谷 歌拼音输入法打字了。

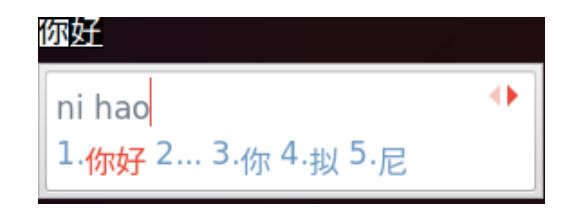

#### 谷歌拼音输入法

昨天,突然我的搜狗拼音输入法出问题了,不管用什么办法都恢复不了(重装搜 狗,重装 Fcitx ,重启电脑,等等),不能输入中文了,很奇怪。 所以,我就只好装了谷歌拼音输入法。虽然输入起来没有搜狗好,但也还凑合。

**5.** 总结

1. Linux系统目前来说还不太适合普通用户,毕竟很多软件还不支持。

- 2. 在Linux系统下,搜狗拼音输入法或谷歌拼音输入法都需要基于 Fcitx,因此须要确保 首先系统里有Fcitx。
- 3. 个人感觉搜狗拼音输入法比谷歌拼音输入法更好,因为有最新流行词汇,可以打出表 情符号等等。
- 4. 谷歌拼音比较朴素,搜狗拼音比较丰富。不过「 萝卜青菜,各有所爱 」,「 元芳你 怎么看 」?

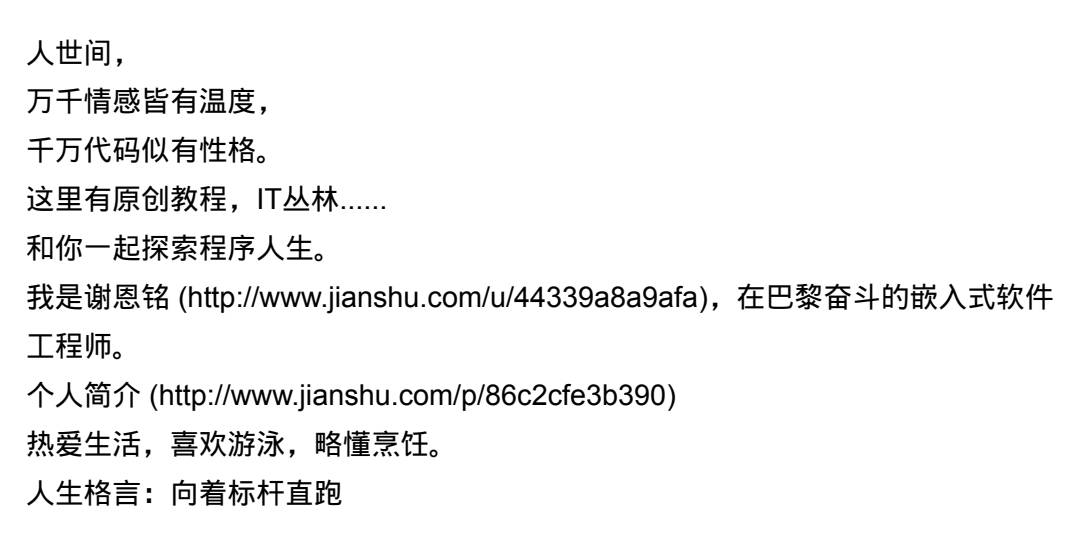

#### **■ 优秀软件 (/nb/5429011)**

#### 举报文章 © 著作权归作者所有

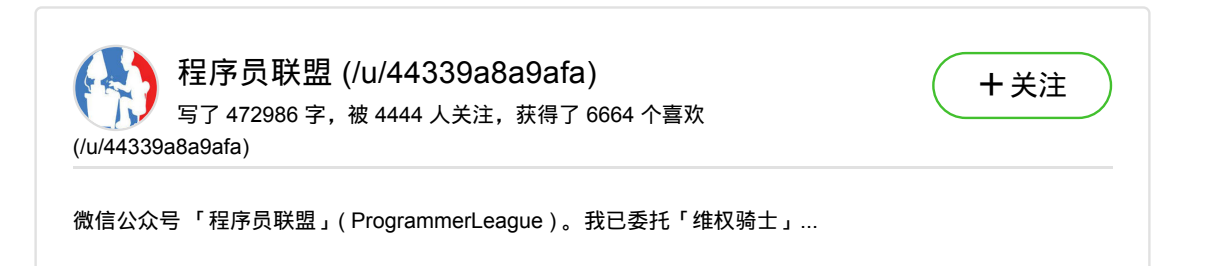

文章还行的话记得点个"♥",谢谢! <mark> ∞</mark>。

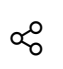

赞赏支持

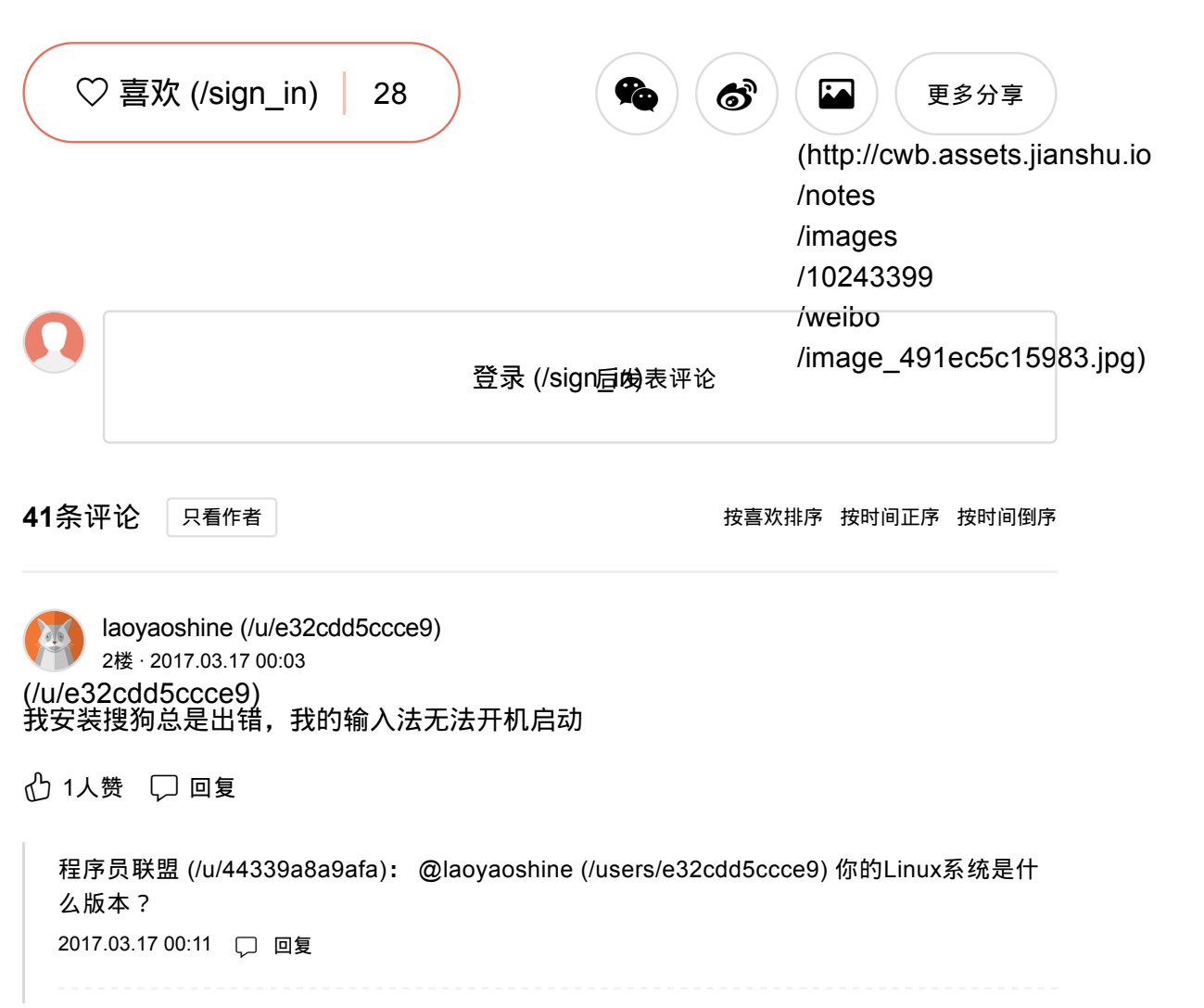

 $\alpha_\mathrm{O}^\mathrm{O}$ 

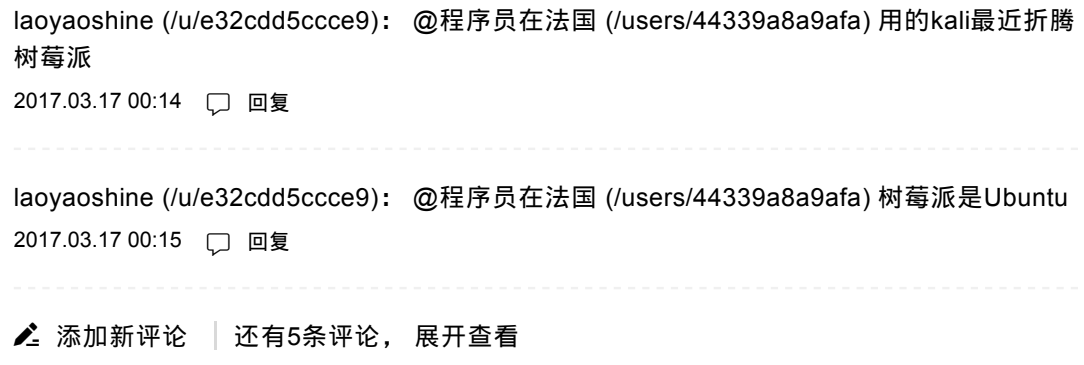

(/u/902297705aca) 恋雨恋歌 (/u/902297705aca) 3楼 · 2017.03.17 00:19 回去打算装win10加ubuntu双系统,之前单独装过,但是搞不定输入法的问题,放弃了, 这次回去试试!

① 1人赞 □回复

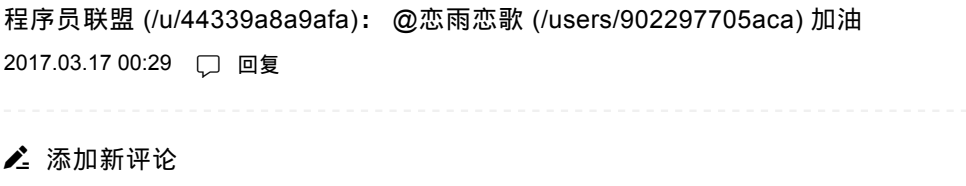

(/u/902297705aca) 恋雨恋歌 (/u/902297705aca) 4楼 · 2017.03.17 00:23 想问下kylin版本自带的有搜狗输入法吗?谢谢!

#### √个 1人赞 □ 回复

```
程序员联盟 (/u/44339a8a9afa): @恋雨恋歌 (/users/902297705aca) 估计有吧,没用过。我
喜欢Ubuntu官方英语版的
2017.03.17 00:29 □ 回复
恋雨恋歌 (/u/902297705aca): @程序员在法国 (/users/44339a8a9afa) 我也倾向与英文版
的,毕竟相对纯净,没有那个什么优客助手的没什么用的软件。谢谢!电脑不在旁边,我过
两天试试!
2017.03.17 00:31 □ 回复
程序员联盟 (/u/44339a8a9afa): @恋雨恋歌 (/users/902297705aca) 加油
2017.03.17 00:45 □ 回复
▲ 添加新评论
```
(/u/c6d475f5400b) zhuxiaofan1769 (/u/c6d475f5400b) 5楼 · 2017.03.17 07:39 谢神,我用的ubuntu16.04遇到个问题,既是在搜狗输入法(或系统自带的pinyin)在中 文状态下,输入字母后按enter键,字母虽然会出现在屏幕上,但是格式明显和英文状态 下输入字母不一样,表现为字母大小和间隔明显要大。是不是和fcitx有关,希望谢神帮 忙解决一下, 谢谢

← 1人赞 □ 回复

程序员联盟 (/u/44339a8a9afa): @zhuxiaofan1769 (/users/c6d475f5400b) 那是你激活了全 角模式,你得切回半角模式。貌似是右边的shift+空格

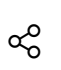

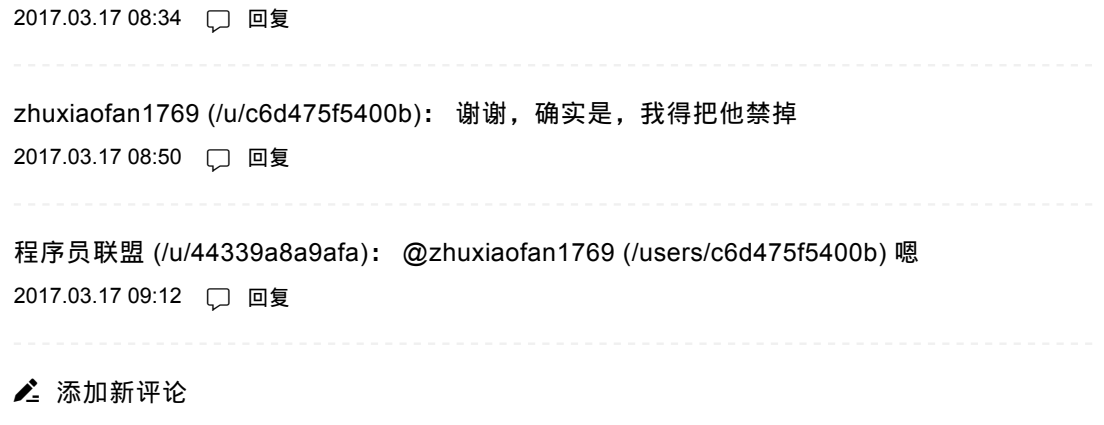

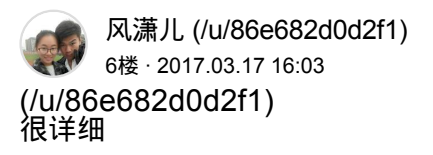

① 1人赞 口回复

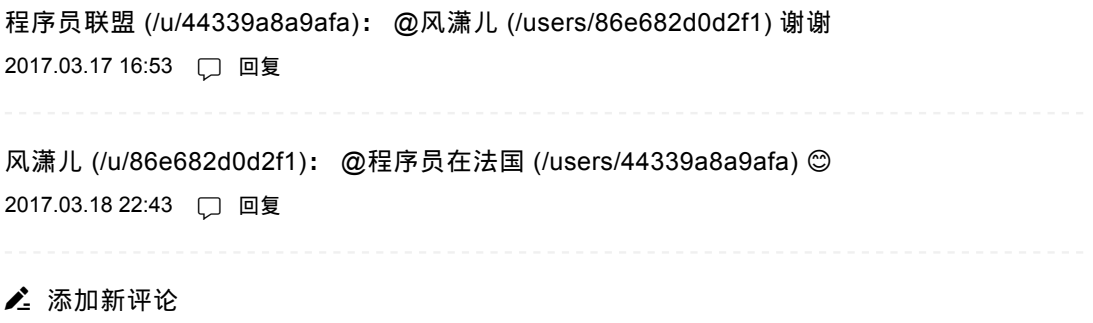

 $\alpha_\mathrm{O}^\mathrm{O}$ 

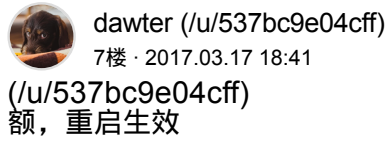

① 1人赞 □回复

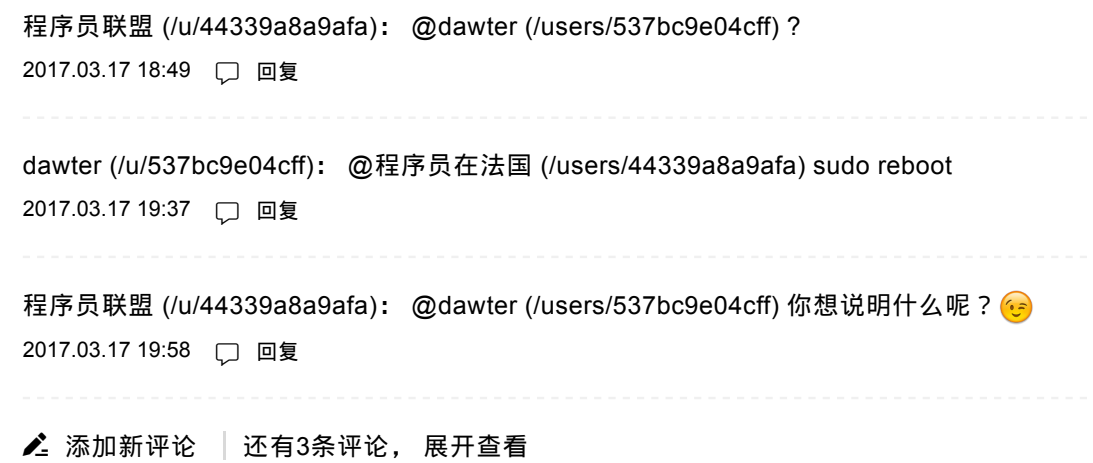

屠伟伟\_51dpj (/u/e0d990770ff8) E 8楼 · 2017.03.21 19:00 **LOST** (/u/e0d990770ff8) 不知为什么我的ubuntu 16.04安装完sogou后,需要重启一次,不然添加搜狗输入法的时 候找不到。

① 1人赞 □回复

程序员联盟 (/u/44339a8a9afa): @屠伟伟\_51dpj (/users/e0d990770ff8) Linux中搜狗还是怪

怪的

2017.03.21 19:06 □ 回复

▲ 添加新评论

(/u/e0d990770ff8) **屠伟伟\_51dpj** (/u/e0d990770ff8) 9楼 · 2017.03.21 19:01 完整清晰

① 1人赞 □回复

程序员联盟 (/u/44339a8a9afa): @屠伟伟\_51dpj (/users/e0d990770ff8) 谢谢 2017.03.21 19:06 口 回复

▲ 添加新评论

(/u/95fb2dfc09a6) JohnyPeng (/u/95fb2dfc09a6) 」<br> 10楼 · 2017.04.01 13:17 虚拟机ubuntu 12.04怎么设置

心 1人赞 □ 回复

程序员联盟 (/u/44339a8a9afa): 类似咯 2017.04.01 13:33 口 回复

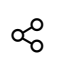

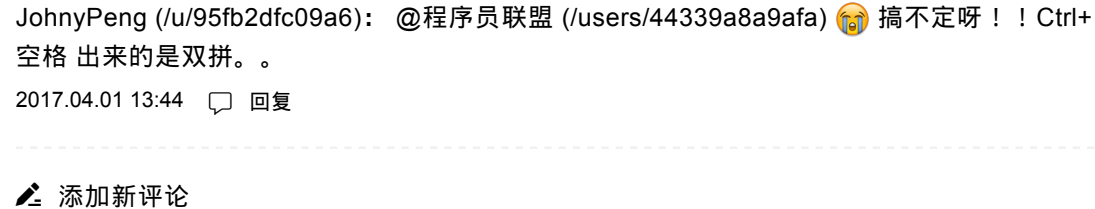

(/u/f07c52faf455) Zoltun (/u/f07c52faf455) 11楼 · 2017.04.03 15:45 输入 fcitx-config-gtk3后报错 GLib-GIO-CRITICAL \*\*: g\_dbus\_connection\_call\_internal: assertion 'G\_IS\_DBUS\_CONNECTION (connection)' failed 然后一个输入法都没有. ubuntu这是折腾, 一般人真的用不了

心 赞 □ 回复

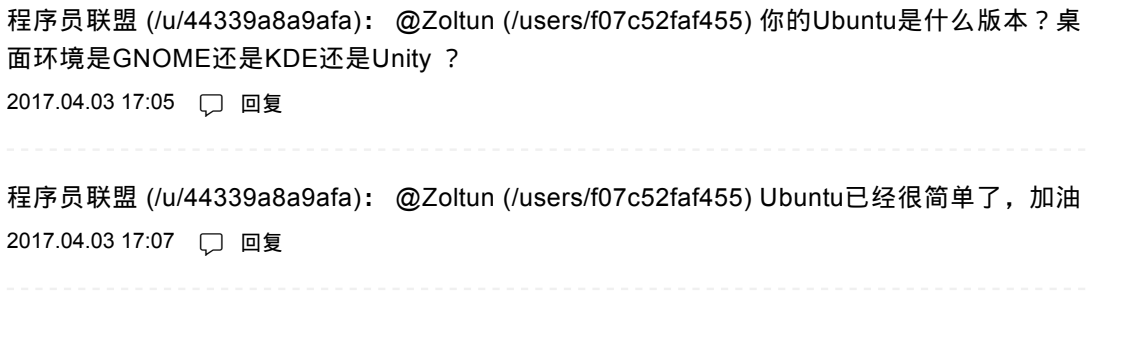

clearbug (/u/754c54f0ba62): VMware 虚拟机中的Ubuntu 16.04 也遇到了这个问题,谷歌输 入法可以正常安装使用了,搜狗输入法显示安装成功了,但是运行命令fcitx-config-gtk3时就 报出这个错误,且在输入法列表中也找不到sogou输入法,但是桌面右上角还时不时的显示一 个提示框说搜狗拼音词库更新啥的,,蛋疼 2017.04.07 10:47 □ 回复 ▲ 添加新评论 | 还有1条评论, 展开查看

#### 被以下专题收入,发现更多相似内容

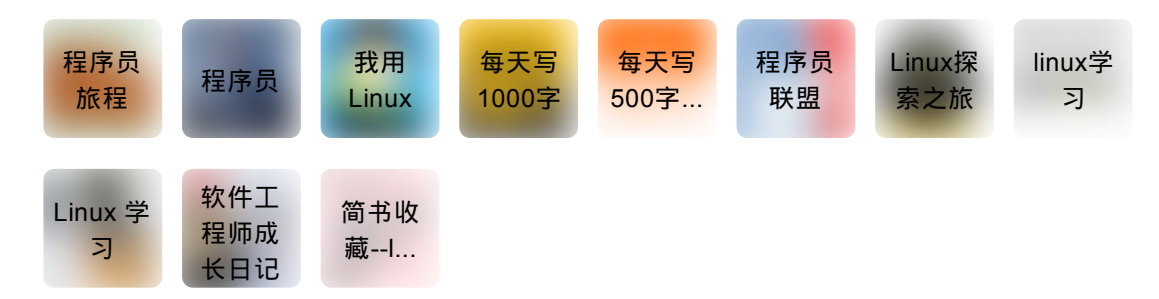